June 202 3

# Ocean House Bill of Lading Release Container Freight Station User Interface Last updated: February 13, 2023

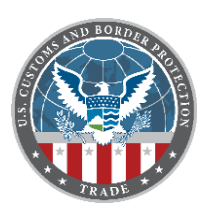

On **June 4, 2023,** U.S. Customs and Border Protection (CBP) will deploy the Ocean House Bill of Lading (OHBOL) Release Container Freight Station (CFS) User Interface (UI) enhancement to the Automated Commercial Environment (ACE) Secure Data Portal. This enhancement does not have any ACE Electronic Data Interchange (EDI) impacts. 

# **What changes are coming with the OHBOL CFS UI?**

- A new UI will be provided for non-automated CFS operators, other bonded facilities, and CBP users that displays information currently available only through ACE automated EDI notification messages.
- The UI will provide users with a search capability by a master/regular bill, house bill, or equipment number, and it will display detailed information about the BOL, equipment, inbond, entry, and history.
- Information will only be displayed about cargo for which the CFS operator or bonded facility is nominated by the carrier to be a secondary notify party, their FIRMS code designated in a permit to transfer authorization, and an in-bond arrival has occurred at their facility.
- The UI will be read-only, and the enhancement will not include any edit capability.
- The UI was developed so non-automated CFS's can benefit from the OHBOL Release enhancement. For more information on the OHBOL Release, please review the Information Notice available at<http://www.cbp.gov/ace> under "What's New in ACE".

# **How can Trade users access the CFS UI?**

CFS operators and other bonded facilities that have ACE Portal accounts

- a. Before requesting access, users should check if they already have access. This can be done in either the modernized or legacy ACE Portal.
	- o **Modernized ACE Portal:** Navigate to the Accounts tab and confirm that the user's Facility Operator Account record displays with their corresponding facilities' FIRMS codes.
	- o **Legacy ACE Portal:** Navigate to the Accounts tab and switch the "Select Account Type" view to "Facility Operator". Expand the company's Top Account by selecting the plus sign  $([-])$  next to the name. Then expand the Facility Operator Account by selecting the plus sign ([+]) next to the name. Hover over the facility names to verify that the facilities' FIRMS codes appear.
- b. Users that do not already have the facility operator view can request it with the following steps. This process may take several days to complete, especially if it is initiated near the deployment date.
	- 1. Visit the following site to download the application form. (The form is also available by visiting CBP.gov, selecting the Trade drop down, and then the "Automation/Agency Partners" option. Under ACE Essentials, select "Appy for an ACE Portal Account" and choose "Apply Here" next to the "All other trade activities" section.)

[https://www.cbp.gov/document/guidance/ace-secure-data-portal-account](https://www.cbp.gov/document/guidance/ace-secure-data-portal-account-application)[application](https://www.cbp.gov/document/guidance/ace-secure-data-portal-account-application)

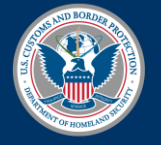

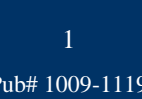

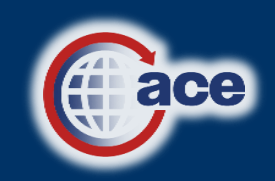

June 202 3

# Ocean House Bill of Lading Release Container Freight Station User Interface Last updated: February 13, 2023

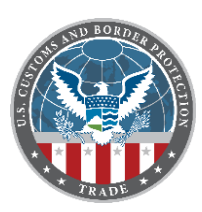

- 2. Complete the Facility Operator section with the EIN/SSN, FIRMS codes, Continuous Bond Number, and all other required information.
- 3. Submit the application using the button at the end of the form.

#### CFS operators and other bonded facilities that do not have ACE Portal accounts

1. Apply for an account by visiting the site below and following the instructions. (The page is also available by visiting CBP.gov, selecting the Trade drop down, and then the "Automation/Agency Partners" option. Under ACE Essentials, select "Appy for an ACE Portal Account".)

<https://www.cbp.gov/trade/automated/getting-started/portal-applying>

2. When completing the application form, be sure to complete the Facility Operator section with all required information.

## **What additional resources are available?**

- **FAQ page**
	- o Users can reference the new [OHBOL Release FAQ page](https://edit.cbp.gov/trade/automated/ohbol-faq) on CBP.gov.
- **Deployment Support Calls** 
	- o The Trade Transformation Office (TTO) will conduct Deployment Support Calls for trade users on the following dates:
		- Pre-deployment Support Call for CFS UI
			- Tuesday, May 30, 2023
			- 3:00 p.m. EDT
			- A link will be provided once available.
		- Post-deployment Support Call for CFS UI
			- Tuesday, June 6, 2023
			- 3:00 p.m. EDT
			- A link will be provided once available.
	- o Separate pre-deployment and post-deployment calls will be held for OHBOL Release. Links to these calls will be available in the OHBOL Release Information Notice available at<http://www.cbp.gov/ace> under "What's New in ACE".
	- o Participants are encouraged to join at the start of the call when TTO will provide a brief deployment status update. A question-and-answer segment will follow. Calls may end early if all questions have been addressed.
	- o Additional calls may be scheduled if demand warrants. More details will be announced on the support call and via CSMS message.

## • **Training**

A Container Freight Station (CFS) Quick Reference Card (QRC) will be available on the ACE Training and Reference Guides webpage.

## • **Additional support**

- o For questions about OHBOL CFS UI, contact Cargo Security and Control Division at [OceanHBOL@cbp.dhs.gov](mailto:OceanHBOL@cbp.dhs.gov)
- o For technical issues, contact the ACE Account Service Desk (ASD) at 866-530-4172 or [ace.support@cbp.dhs.gov.](mailto:ace.support@cbp.dhs.gov)

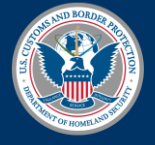

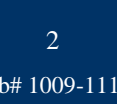

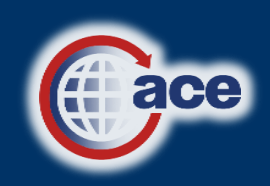